# **Tata Cara Penggunaan Aplikasi e-Sosis IMB**

## 1. Akses e-Sosis IMB

Masyarakat dapat mengakses Aplikasi e-Sosis (elektronik-Sistem Informasi Sosialisasi) IMB dengan mengunjungi web ptsp.jakarta.go.id/sosisIMB

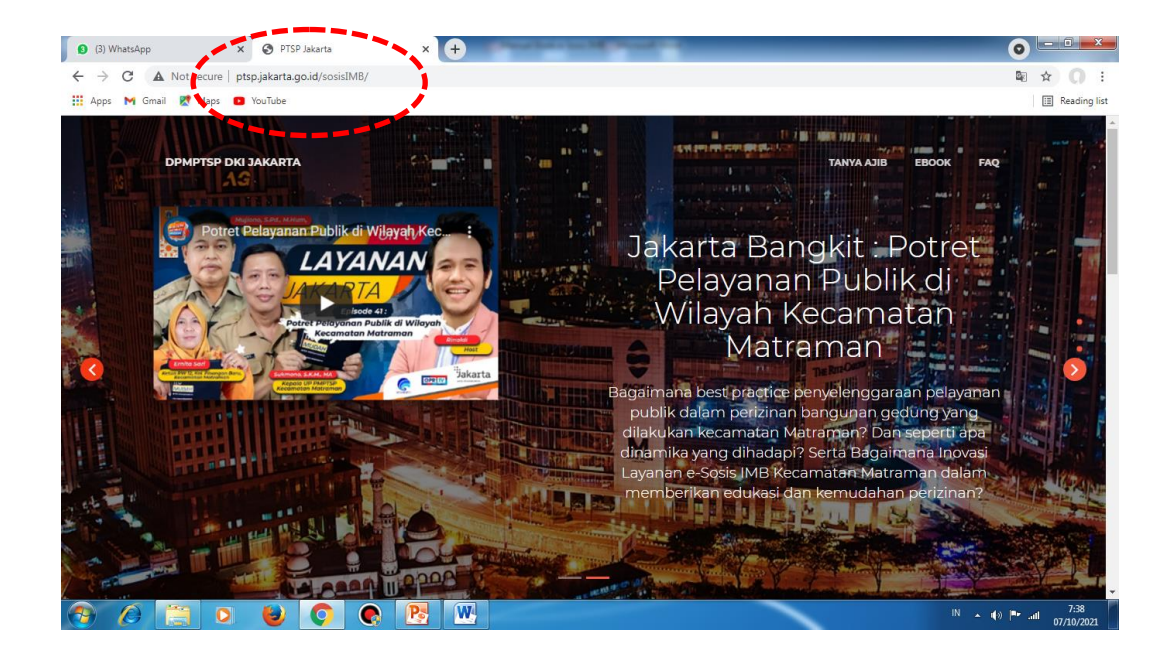

2. Dashboard

Halaman ini menampilkan informasi video dialog bincang podcast tentang perizinan IMB, tombol fitur kalkulator retribusi, dan tombol klik zonasi.

### **-Tombol Podcast**

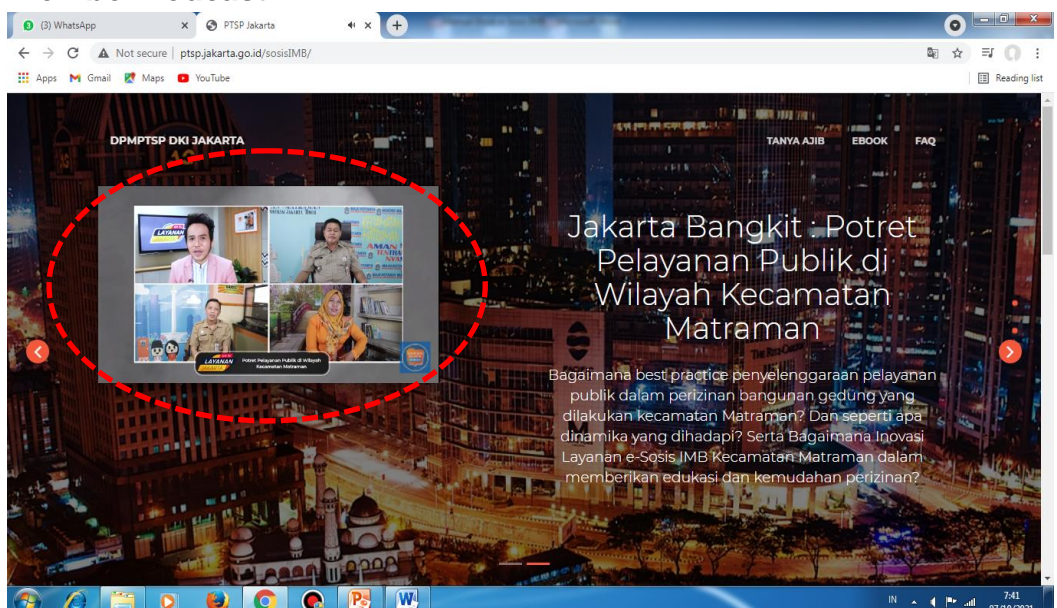

Setelah masuk ke web ptsp.jakarta.go.id/sosisIMB, masyarakat dapat membuka tombol fitur Podcast dengan cukup klik pada tampilan video, informasi dan edukasi berupa rekaman video dialog podcast yang dikemas dengan susunan yang mudah dicerna dan difahami oleh masyarakat awam sekalipun. Narasumber pada dialog bincang Podcast ini terkait pelayanan perizinan Izin Mendirikan Bangunan (IMB) adalah Kepala Unit Pengelola PMPTSP Kecamatan Matraman, Wakil Camat Matraman, Ketua RW Pisangan Baru Kecamatan Matraman dan Kasi Penyuluhan DPMPTSP Provinsi DKI Jakarta.

#### $\times$   $\bullet$  PTSP Jakarta (6) WhatsApp  $x$   $\theta$  $\bullet$   $\blacksquare$  $\rightarrow$   $\mathbb{C}$  |  $\Delta$  Not secure | ptsp.jakarta.go.id/sosisIMB/ ■ ☆ ◎ : **III** Apps **M** Gmail **R**<sup>†</sup> Maps **Ca** YouTub **III** Readi Э TAS ABOU Kalkulator retribusi Kalkulator ini merupakan ESTIMASI perhitungan retribusi yang nahtinya perlu dibayarkan untuk perizinan IMB \*) Mengacu Perda 1 Thn 2015 Tentang Retriousi HUNIAN SEDERHANA \* Hunian Sederhana bangunannya maksimal 500 m2. ah tinggal lebih dari 2 lantai dan luas ba  $6<sup>th</sup>$ **C** B W IN A 4 Private  $\overline{O}$  $\bullet$  $\overline{\phantom{a}}$

Pada halaman dashboard e-Sosis IMB, dibawah fitur Podcast terdapat tombol Kalkulator Retribusi. Masyarakat yang mengakses tombol ini, dengan sangat mudah bisa mencobanya yaitu dengan memasukkan luasan bangunan rumah tinggalnya yang hendak dibangun, langsung akan terlihat di layar estimasi biaya retribusi perizinan IMB.

#### **-Tombol Kalkulator Retribusi**

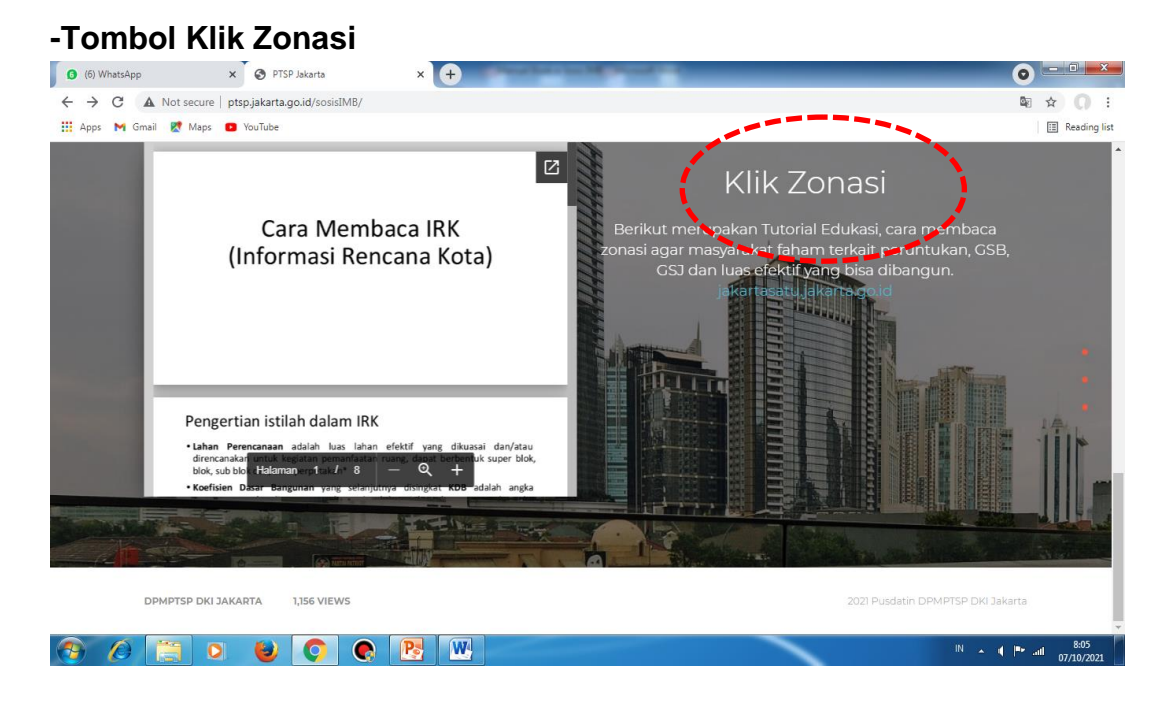

Pada halaman dashboard e-Sosis IMB, dibawah fitur Kalkulator Retribusi terdapat tombol Klik Zonasi. Masyarakat yang mengakses tombol ini, dengan sangat mudah mendapatkan paparan edukasi terkait tata cara membaca IRK/ Informasi Rencana Kota yang meliputi peruntukan lahan zonasi, GSB/ Garis Sepadan Bangunan, GSJ/Garis Sepadan Jalan, Koefisien Dasar Bangunan. Fitur ini juga terintegrasi dengan link web jakartasatu.jakarta.go.id.

Selain 3 fitur tombol tersebut, ada tombol fitur tambahan yang juga saat bermanfaat bagi masyarakat pengunjung e-Sosis IMB yang terdapat Pada bagian kanan atas dashboard depan, yaitu Tanya AJIB, e-Book dan FAQ.

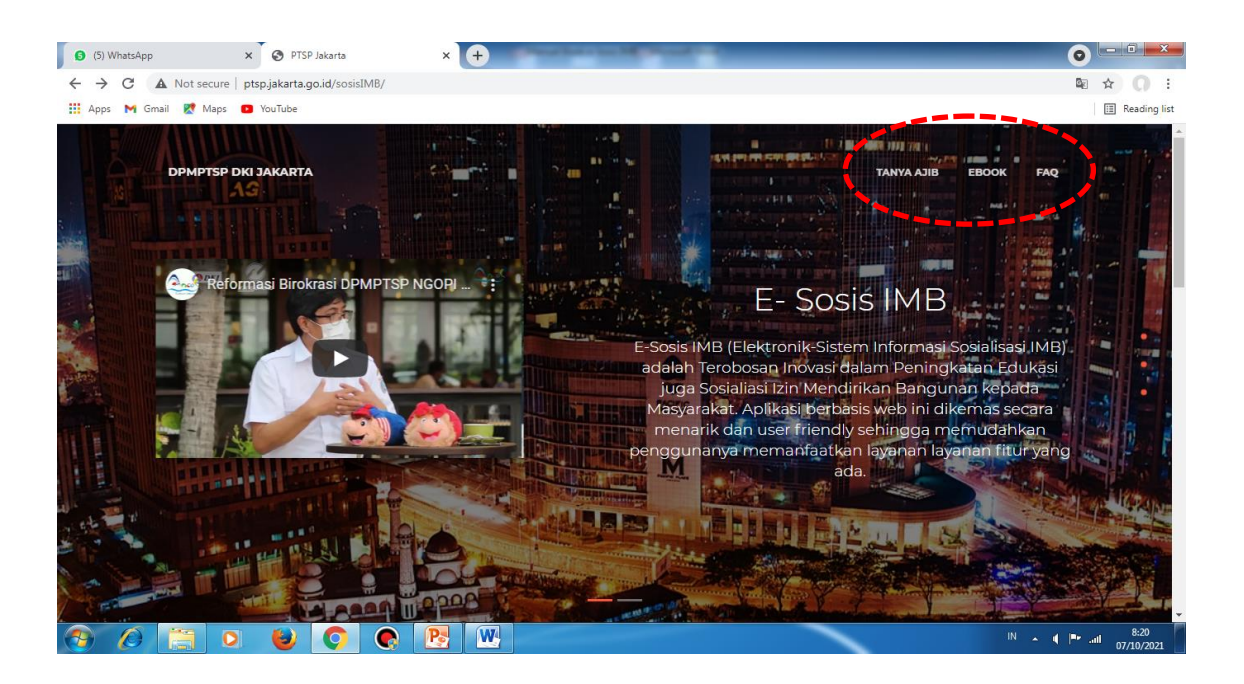

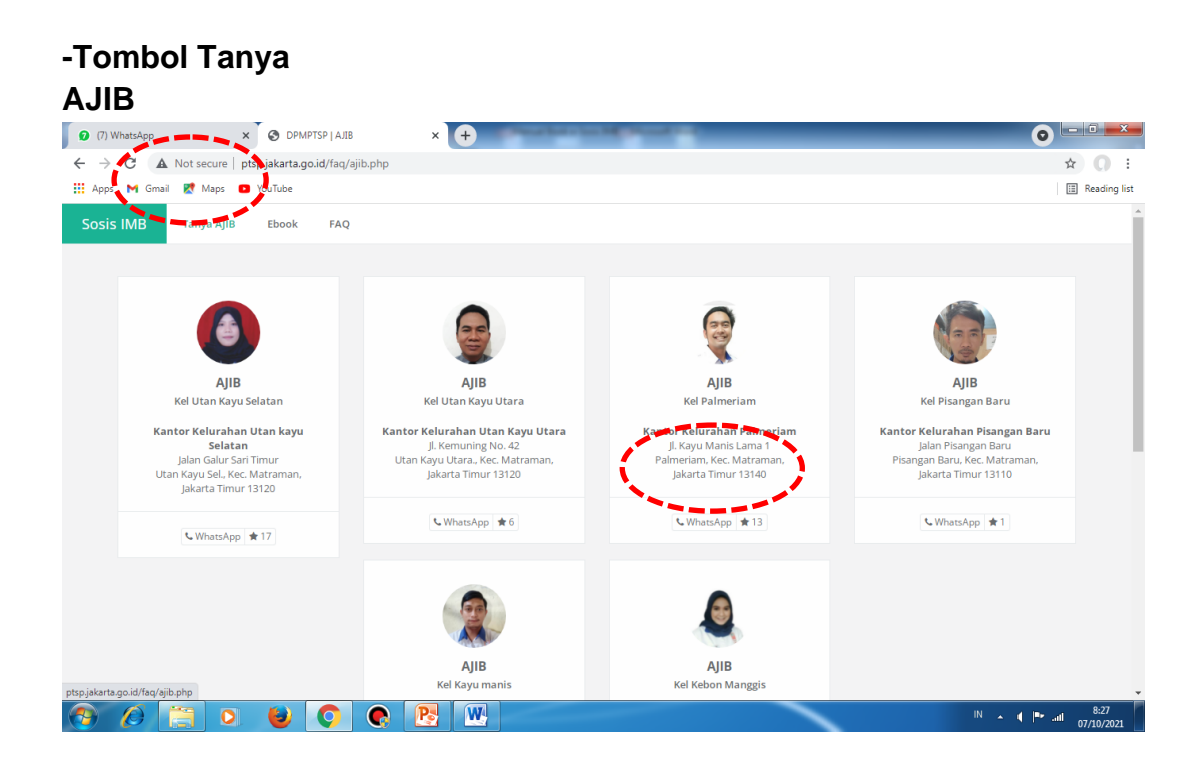

Pada halaman dashboard e-Sosis IMB, setelah masyarakat klik tombol Tanya AJIB yang posisi ada di sisi sebelah kanan atas dashboard utama, langsung terlihat tampilan seperti diatas. Ada 6 profil foto Petugas AJIB (Antar Jemput Izin Bermotor) lengkap dengan alamat masing masing PTSP kelurahan se kecamatan Matraman, dan link nomor whatsapp. Masyarakat yang membutuhkan pelayanan jemput bola maupun pendampingan proses perizinan IMB rumah tinggalnya, dapat klik fitur ini dan memilih Petugas AJIB sesuai lokasi bangunan yang akan dimohonkan perizinan IMB nya. Dengan fitur ini, menjadi sangat mudah bagi masyarakat untuk konsultasi langsung, live chat dengan petugas AJIB yang kompeten, baik tanya jawab perizinan untuk prasyarat dan untuk membantu pendampingan dalam proses upload berkas perizinan secara online via jakevo.jakarta.go.id secara end to end proses, sampai dengan penerbitan output IMB.

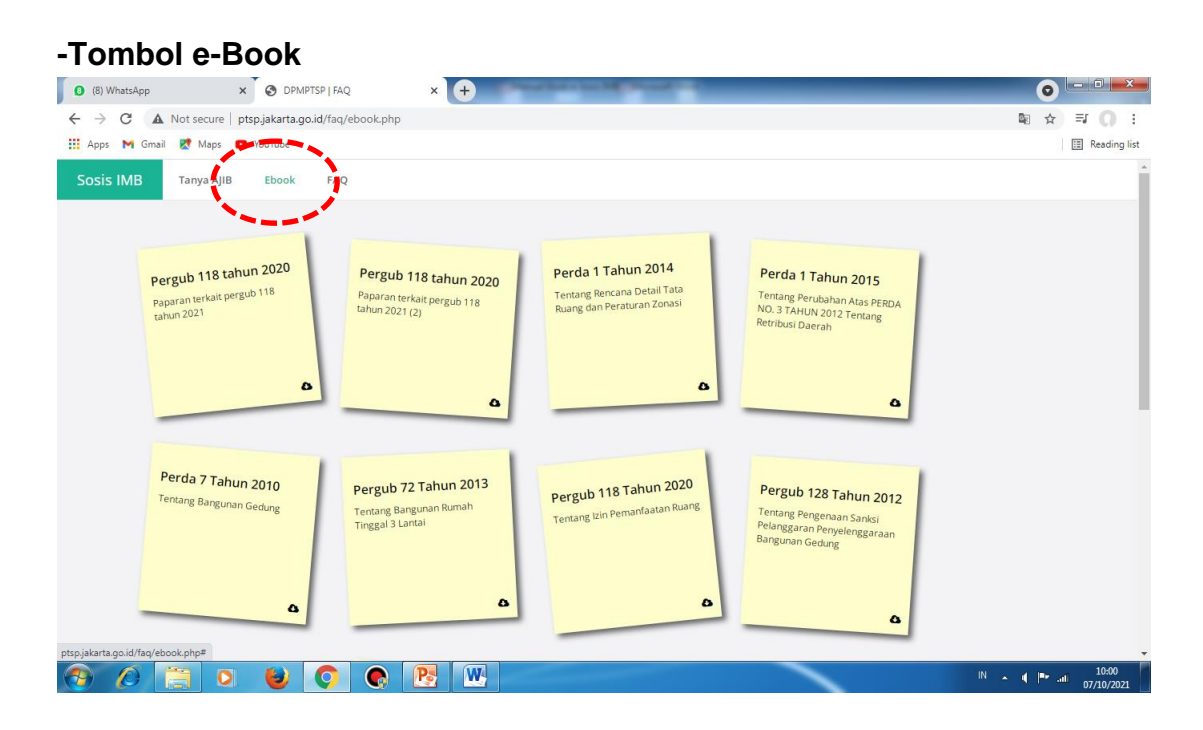

Pada halaman dashboard e-Sosis IMB, tepat di sebelah kanan tombol fitur Tanya AJIB terdapat tombol e-Book. Dengan klik menekan tombol e-Book ini, masyarakat dapat membaca secara digital literatur literatur berkaitan dengan pelayanan perizinan IMB (Izin Mendirikan Bangunan), seperti file PDF Peraturan Daerah Nomor 1 Tahun 2014 Tentang Rencana Detail Tata Ruang dan Peraturan Zonasi, Pergub 118 Tahun 2020 Tentang Izin Pemanfaatan Ruang, Perda 1 Tahun 2015 Tentang Retribusi Daerah, dan referensi peraturan lain yang berlaku. Masyarakat dengan mudah, bisa membuka dan membaca file file tersebut, untuk meningkatkan wawasan dan pengetahuan khususnya berkaitan dengan dasar dasar hukum pelayanan IMB.

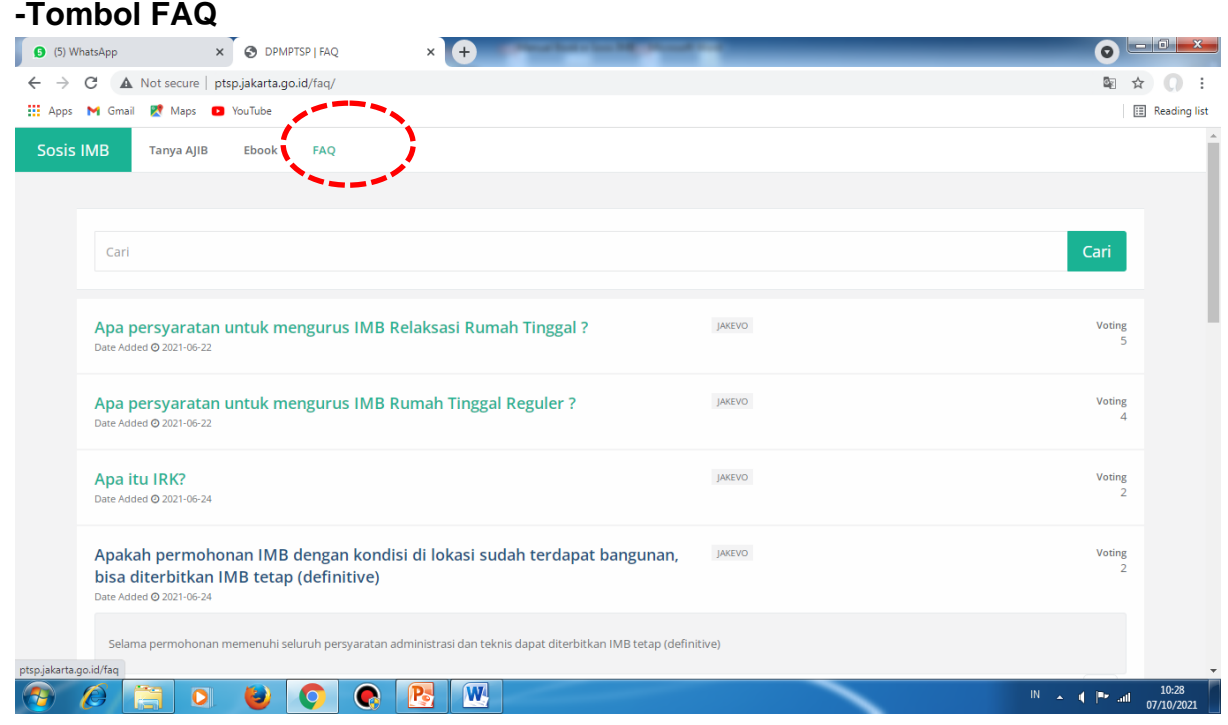

Pada halaman dashboard e-Sosis IMB, tepat di sebelah kanan tombol fitur e-Book terdapat tombol FAQ (Frequently Asked Questions). Dengan klik menekan tombol FAQ ini, masyarakat dapat membaca kumpulan beberapa pertanyaan pertanyaan yang paling sering ditanyakan/dikonsultasikan kepada petugas. Lengkap dengan template jawaban jawaban yang ada, sehingga memudahkan pengunjung e-Sosis IMB maupun masyarakat luas untuk memahaminya. Sehingga apa yang mungkin hendak ditanyakan atau konsultasi tidak perlu bertanya lagi secara live chat maupun datang tatap muka ke loket loket front office PTSP.